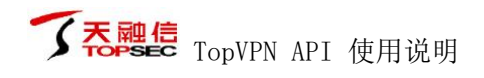

# TopVPN API 使用说明

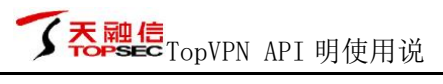

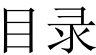

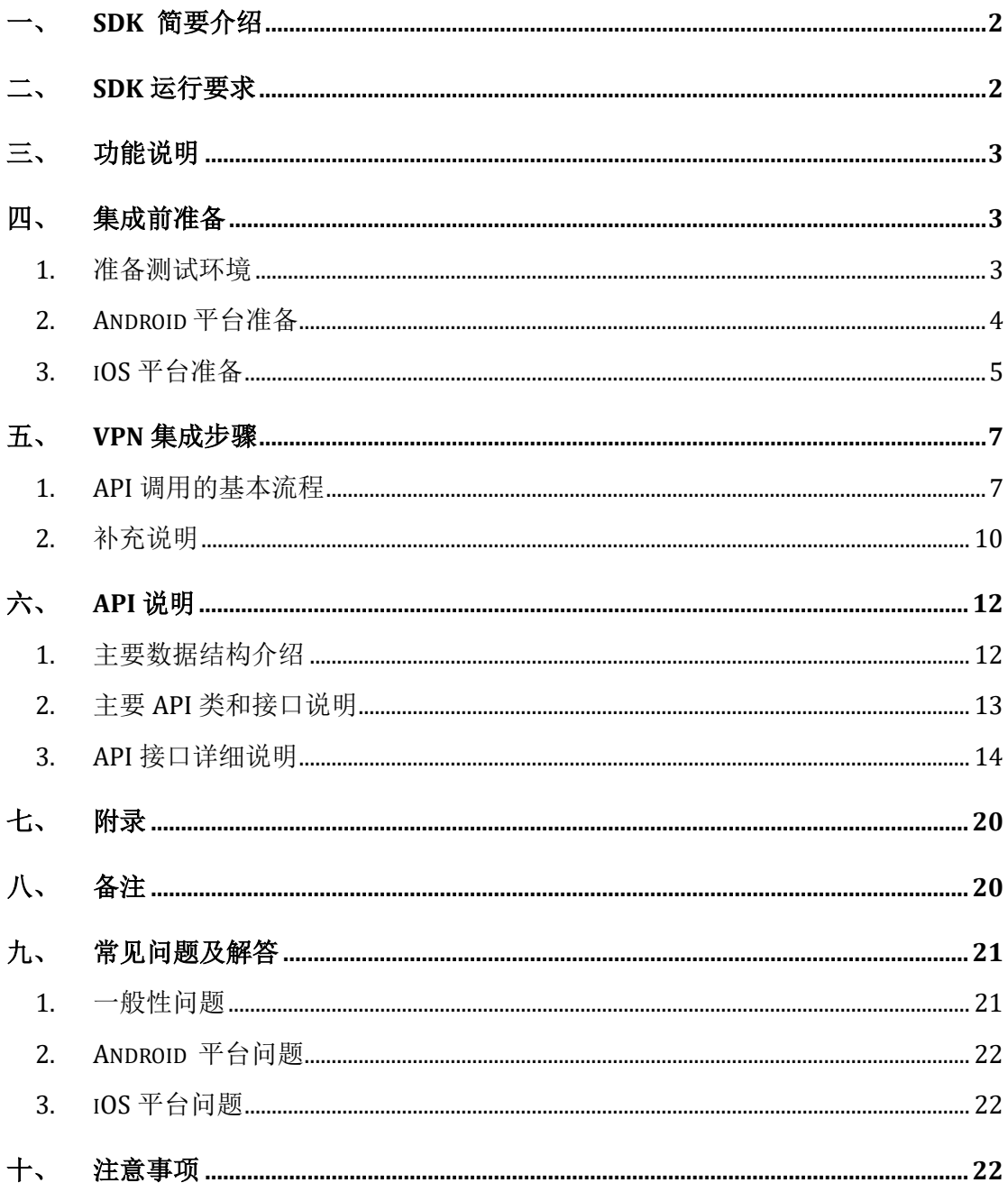

### 一、 **SDK** 简要介绍

考虑到现在用户开发自己的应用的需求,为了更大的发挥 VPN 网关功能来 满足客户需求,我们提供 SSLVPN 协议的 SDK 开发包供客户进行二次开发。

为了方便用户使用,本 SDK 开发采用跨平台开发,目前支持 IOS 和 Android 系统。不同系统不同语言,但是接口一致。因此开发者调用 API 的步骤都是一 样的。考虑到各种原因,所有 **API** 调用都为异步操作(每次 **API** 的调用都是一 次异步操作), 除个别例外。

每次升级只需进行简单的库文件的替换,不会因为 SDK 的功能升级(平台 和 SDK 工作模式的增加)而需要用户修改额外代码。

SDK 包附带有示例 Demo, 提供了最基本的 API 演示。在集成之前, 请在 Demo 写代码进行测试。

### 二、 **SDK** 运行要求

- 1. VPN 网关要求
	- 目前支持 VPN 网关版本 SM2 和 020 版本
	- ⚫ 不支持防火墙版本
	- 针对很老的版本和不支持的版本如需使用请升级至 SM2 或 020 的最新 版本
- 2. Android 平台
	- ⚫ 目前支持 4.0~9.x 系列系统。从 6.0 开始 HttpClient 因 Google 已将其从 系统移除, 默认不支持, 因此我们也不支持。
	- 我们只支持 JAVA 层面的网络处理,底层 C 库实现的网络通信不支持。
	- 支持 CPU 的指令集包括 arm、arm-v7a,arm64-v8a,其他 CPU 架构不 支持, 其中 arm64-v8a 只支持国际协议国际算法, 不支持国密。
	- ⚫ 支持 32 位系统和 64 位系统。若项目只支持 32 位系统,需在配置文件 中指定只加载 32 位架构相关的库。
- 3. IOS 平台
- 支持 IOS9.0 以上任何系列设备, 其中 IPV6 功能需要 iOS11.0 以后方可 支持
- 支持 CPU 的指令集包括 arm、armv7s、arm64 和 arm64e,不支持 i386 和 x86 64 架构的 CPU, 即 SDK 不支持模拟器,因此测试请使用真机环 境
- ⚫ 要求 APP 和其插件启用 NetworkExtension,即新建 BundleID 时勾选 NetworkExtension 的功能
- ⚫ APP 的 BundleID 必须为其插件的 BundleID 的子串

# 三、 功能说明

SDK 基本功能介绍:

- 1 目前支持全网接入模块。
- 2 用户认证支持口令认证、证书认证和双因子认证,其中证书认证的只支持国 际协议国际算法,不支持国密协议国密算法。
- 3 支持修改密码和找回密码功能,前提需网关配置允许,配置问题请联系管理 员
- 4 允许长时在线。

## 四、 集成前准备

### **1.** 准备测试环境

在使用之前请配置好用户和资源,确定 VPN 地址和用户可用,一切正常。 如果要在 SDK 中使用同一 VPN 帐号,请给用户配置多点登录功能。资源的配置 请配置全网接入类型的资源,针对资源配置方面有问题请联系管理员,如果贵单 位管理员不知道,请天融信的客服或相关销售。

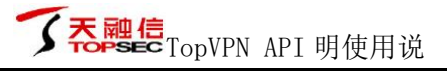

## **2. Android** 平台准备

鉴于目前 Android 开发较多使用谷歌提供的集成开发环境 Android Studio,所 以对 Android 平台提供 aar 库。SDK 中所包含示例 Demo 也为 Android Studio 环 境下开发。故在开发时建议使用集成开发环境 Android Studio。在项目中集成 SDK 步骤如下:

a) 将 SDK 中 TopSecVPN.aar 拷贝至项目中 libs 目录下。

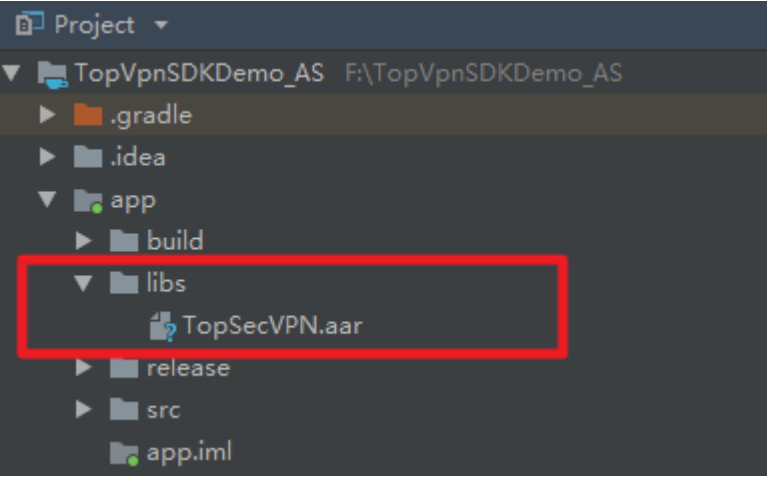

b) 修改项目中 app 目录下 build.gradle(aar 中包含 32 位库与 64 位库, 若项 目只支持 32 位架构, 请在配置文件中指定使用 32 位库)

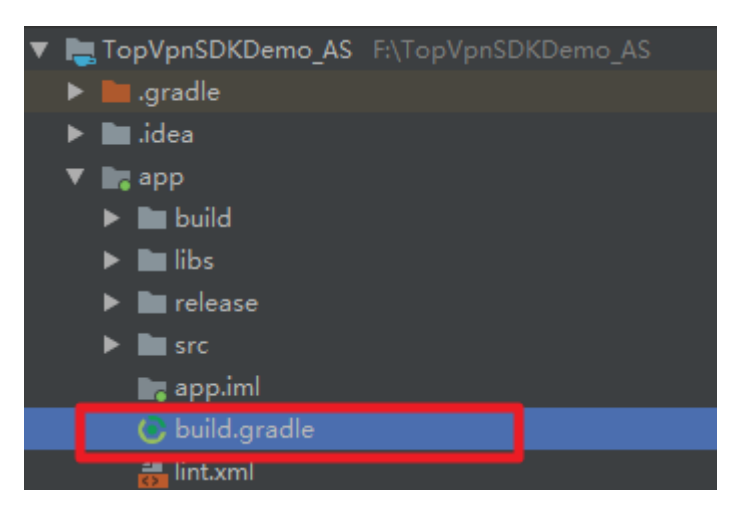

# **了吞融信 TopVPN API 明使用说**

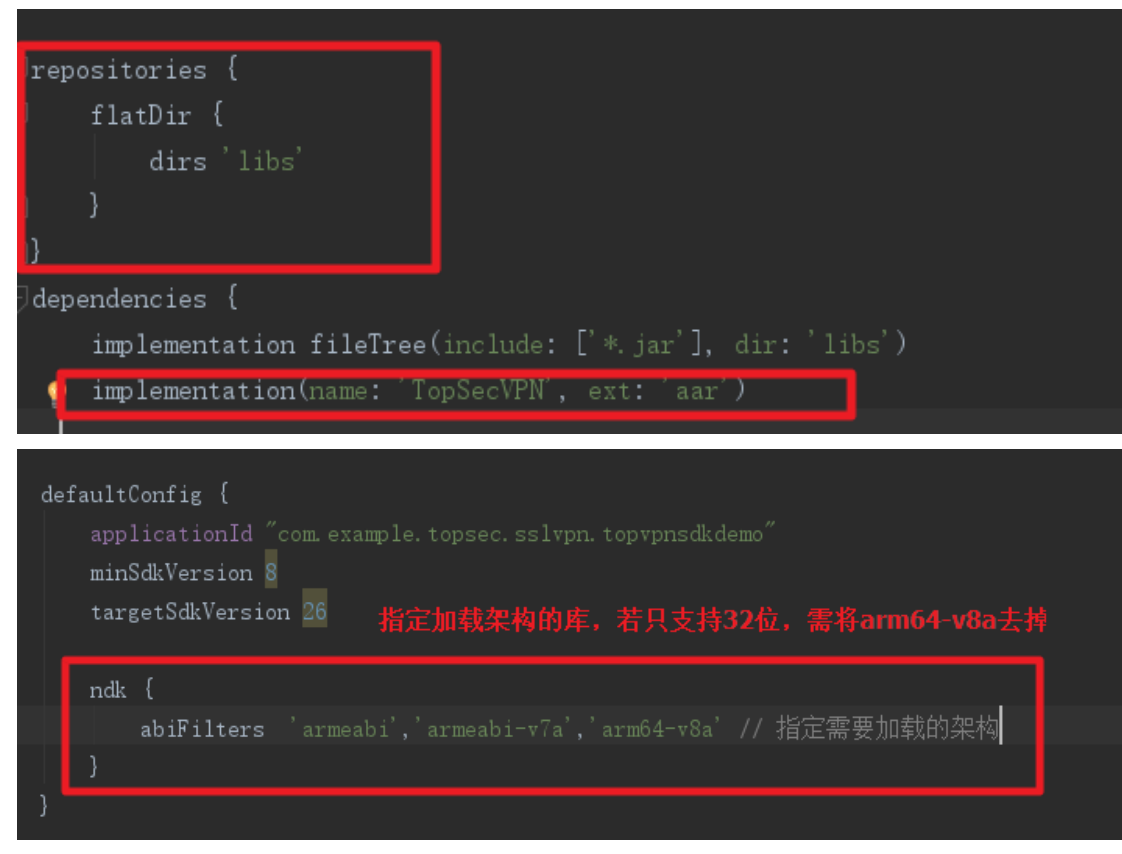

c) 修改完成后 Sync 即可。

### **3. iOS** 平台准备

为了方便后面的阅读,这里先对以下名称等信息做下解释,以避免一些用户 在后面看不明白,存有疑惑。如果您已经知道可以忽略下面这一段,跳过阅读即 可。

- a) 什么是扩展插件,我需要创建吗? 答:我们已经提供,您不需要插件。在这里我们指的是 SDK SDK 带的文件"NetAccessProvider.appex", 其他的您不需要管。
- b) 上面是 BundleID, 什么是 AppID? 答: BundleID 是 Bundle identifier 的缩写, AppID 同理可知, 两者可以理 解为同一个。
- c) 为什么 Demo 中的 BundleID 和实际要求的不一致? 答: 为了规范调用, 对外我们扩展插件(NetAccessProvider.appex)的 AppID 做了要求。这个请您不要纠结,直接忽略即可。
- d) 什么是描述文件?

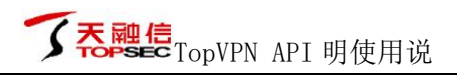

答:iOS Provisioning Profiles 可以称之为授权描述文件、授权文件或描述 文件

e) 什么是代码重签名?

答:一般您们是不需要了解的,您只需要按要求进行过重签名,问题都会 解决。如果非常感兴趣请自己动手去查,答案更全,这里不做解释。

f) 为什么重签名的截图中传入的描述文件名称为 TopTest.mobileprofile,而 事件的框架库中是 embedded.mobileprovision,需要我们手动修改吗? 答:您们不需要修改,重签名程序会自动完成。

下面是我们 SDK 重签名需要的一些准备工作:

- a) 请准备一张签名证书,并把它导入到钥匙串中,主应用的签名、SDK 重签 名和创建苹果授权文件(描述文件)时会用到
- b) 打开钥匙串, 获取签名证书的名称
- c) 确定主应用和插件的 BundleID,其中插件的 BundleID 默认为主应用的 BundleID 加上". NetAccessProvider"
- d) 创建或修改主应用的 AppID, 开启其 NetworkExtension 功能

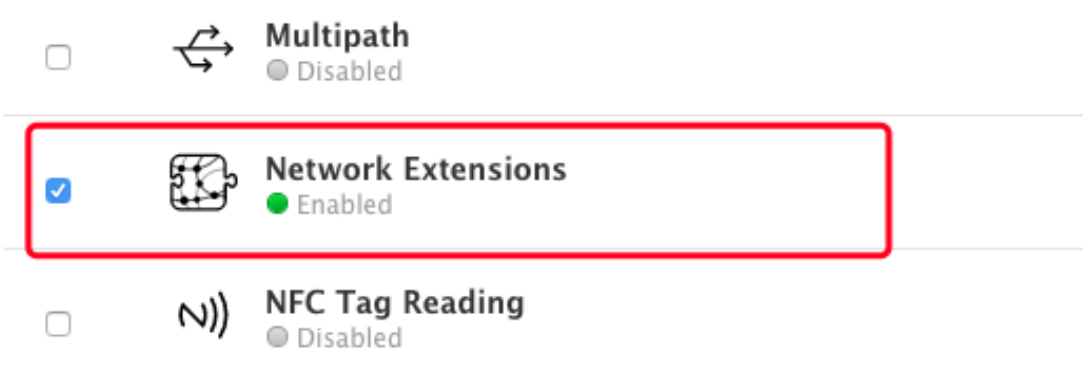

- e) 创建插件的AppID,其ID必须是主应用的AppID+". NetAccessProvider", 并开通 NetworkExtension 功能(开启方法同上)
- f) 创建主应用(已有可以更新)和插件的授权文件,此时选中该证书和对应 的 AppID,并选中 Entitlements 项目中的 Network Extension。(默认不选 中时为 Default)

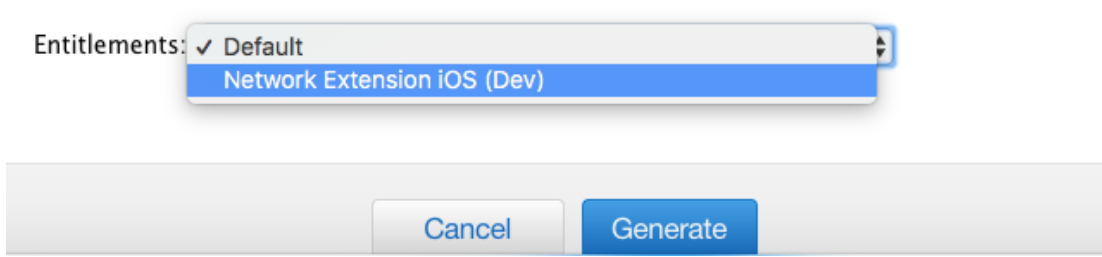

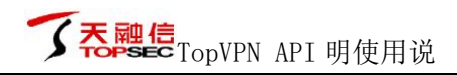

- g) 导出插件的苹果授权文件(描述文件)
- h) 把签名工具、SDK、插件的描述文件放在同一个目录下
- i) 打开终端, 跳转到 SDK 所在目录"cd [SDK 目录]"
- j) 执行签名命令"./AppResignTool [证书名称或标识] [主应用的 BundleID] [插件的描述文件名称]"

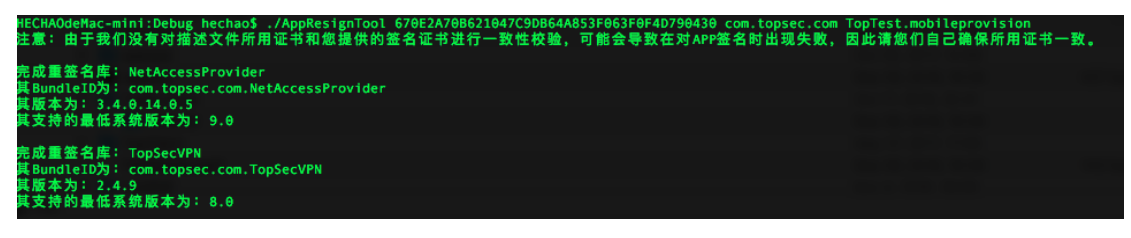

k) 请在主应用的项目中导入 SDK 库,禁止拖拽

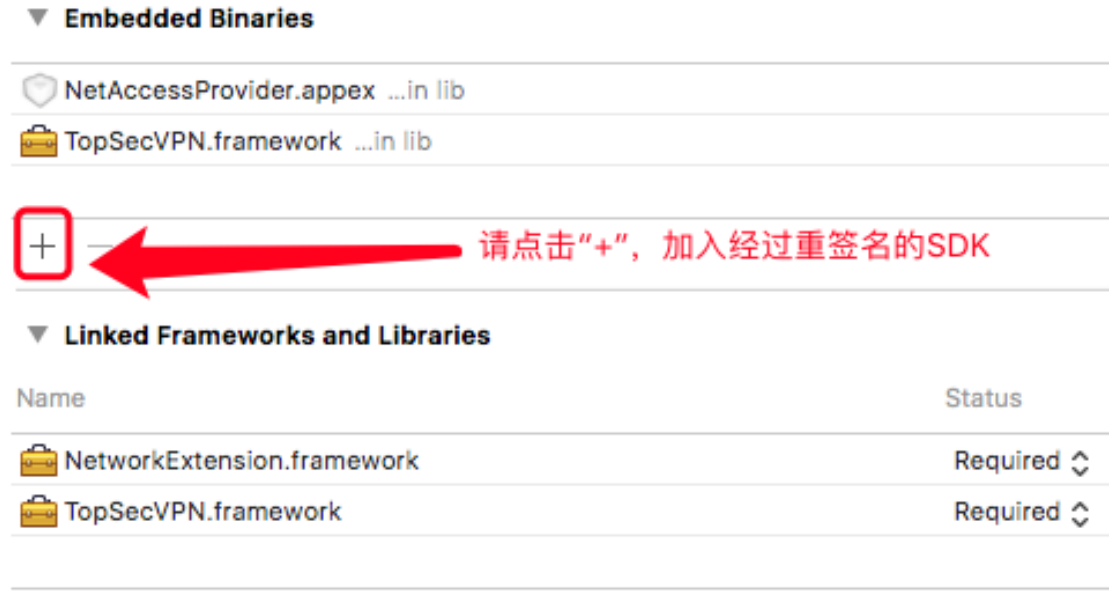

 $+ -$ 

l) 项目中引入 SDK 的头文件"#import "TopSecVPN/TopSecVPN.h""

# 五、 **VPN** 集成步骤

### **1. API** 调用的基本流程

**SDK** 的所有接口均默认均为异步接口,接口执行完成后会回调接口 **OnAcceptResultListener**,请用户根据操作 **ID** 做对应处理,针对一些情况请开 发人员灵活处理。比如:

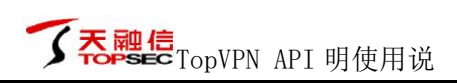

如果在断开 VPN 的时候只调用 closeService 接口关闭服务,之后就没有再 调用 logoutVOne 接口, 此时 VPN 隧道已经正常断开, 但是几分钟之后又想重新 建立 VPN 隧道时, 调用了 loginVone 接口或 setConfigInfo 接口, 此时发现调用 失败,报"用户已经登录,操作被拒绝"(错误号: -18)的错误,您可以直接 调用 startService 接口重新启动服务即可。如果报"服务器验证客户端 SessionID 非法"(错误号: -439)或"用户尚未登录,请登录"(错误号: -19),请调 用 loginVone 接口重新登录。

API 接口被调用的大致流程如下图所示,:

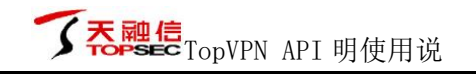

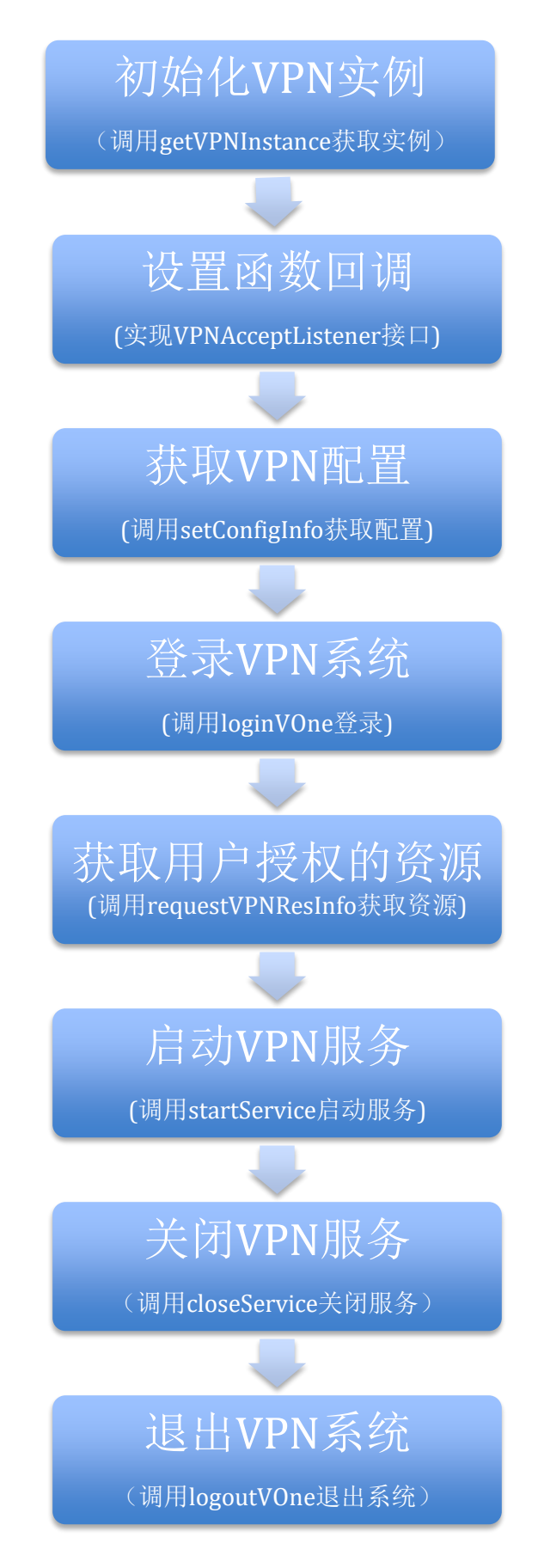

Figure 1 VPN 工作流程

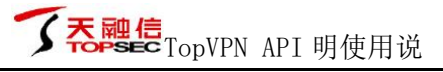

# **2.** 补充说明

### a) **Android** 平台

特别提示:

⚫ 在 AndroidManifest.xml 中添加 VPN 服务

**<service android:name="**com.topsec.sslvpn.lib.na.NaVpnService> android: permission="android.permission.BIND\_VPN\_SERVICE">  $\langle$ intent-filter>  $\lambda$  action android:name="com.topsec.sslvpn.lib.na.NaVpnService"/>  $\langle$ /intent-filter> </service>

图 1 在 AndroidManifest.xml 中添加对全网接入的服务

⚫ 全网接入服务的启动请使用带参 startService

case R. id. btnStartService: //调用该函数启动全网接入服务 //第一个参数用于接收用户返回选择结果的Activity, 用户需要在该类中实现onActivityResult函数 //第二个参数用于管理的Activity, Android5以后无法使用, 可以不配置 //TopVPNSdkDemo.m\_ihVPNService.startService(this,DemoBrowser.class);<br>TopVPNSdkDemo.*m\_ihVPNService*.startService(activity:this,aClass:null)

图 2 启动全网接入

⚫ 在处理返回值的类(startService 第一个参数)中实现 OnActivityResult

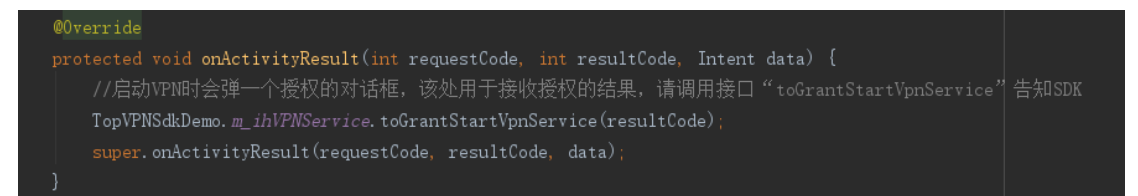

#### 图 3 实现授权处理

### b) **iOS** 平台

特别提示:

● 新建插件的 APP ID(Bundle ID)时, 必须为主 APP 的 APP ID(Bundle ID)后面 加上".NetAccessProvider",同时启用 NetworkExtension 功能,如下图:

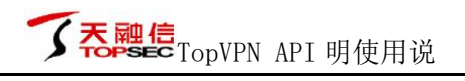

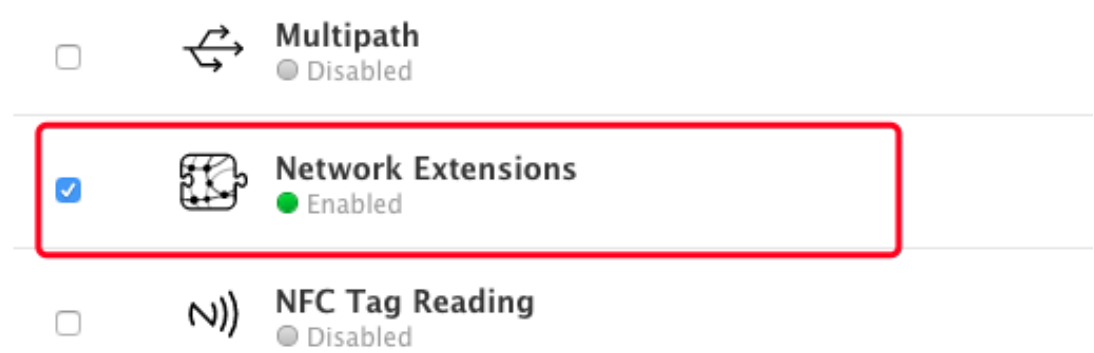

• APP 和插件必须开启 NetworkExtension 功能,开启后在项目-》功能里面可以 看到,如下图:

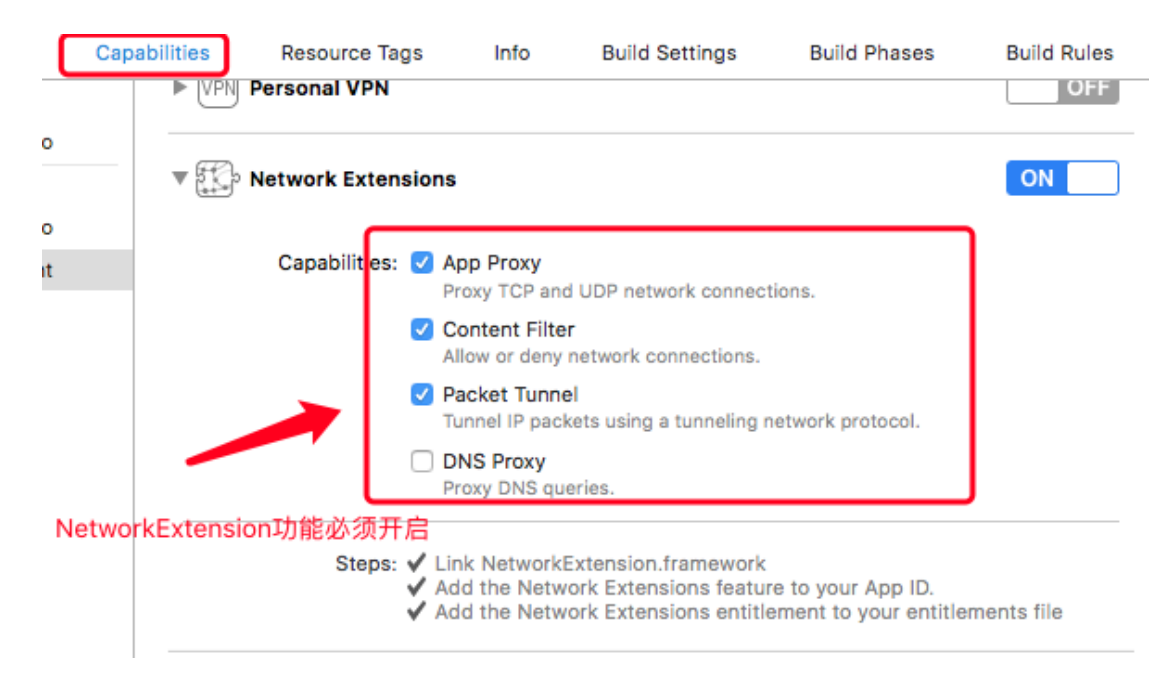

• 在添加 SDK 到项目之前必须使用"AppResignTool"工具对 SDK 进行重签名

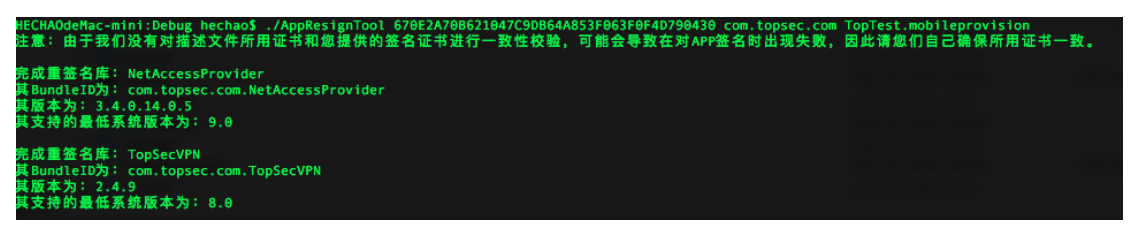

具体操作请参照 SDK 附带的 Demo 示例。

# 六、 **API** 说明

# **1.** 主要数据结构介绍

| 属性                           | 类型    | 说明                |
|------------------------------|-------|-------------------|
| <b>SSLVPN PORTFORWARDING</b> | - Int | 端口转发模块 (已废弃, 不推荐) |
| <b>SSLVPN NETACCESS</b>      | Int   | 全网接入模块 (请使用该模块)   |
| SSLVPN_WEBFORWARDING         | Int   | Web 转发模块(尚未实现)    |

表格 1 BaseModule (工作模式)数据说明

表格 2 WorkModel(工作模式) 数据说明

| 属性                     | 类型  | 说明           |
|------------------------|-----|--------------|
| WORKMODE_DEFAULT       | Int | 默认模式         |
| WORKMODE PORTMAP       | Int | 端口映射方式       |
| <b>WORKMODE MASTER</b> | Int | 主动模式         |
| <b>WORKMODE SLAVE</b>  | Int | 被动模式(主从模式使用) |
| WORKMODE_SM2           | Int | 支持 SM 的服务器   |
| <b>WORKMODE 020</b>    | Int | 支持 020 的服务器  |

表格 3 BaseConfigInfo (VPN 配置)数据说明

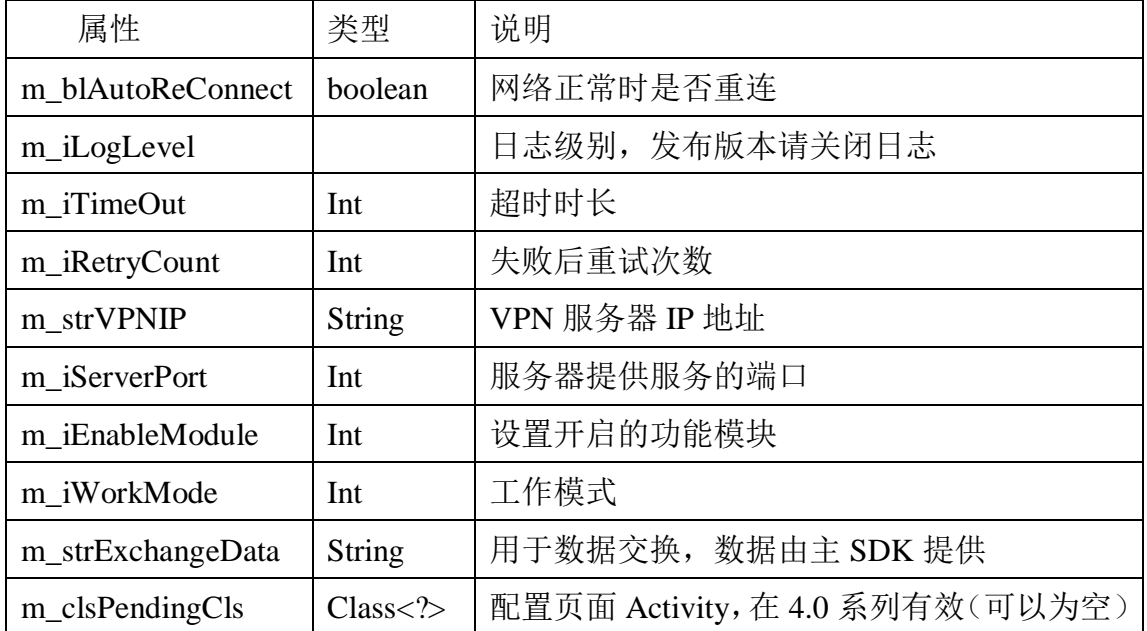

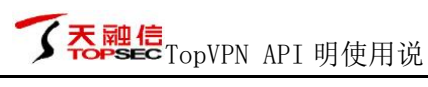

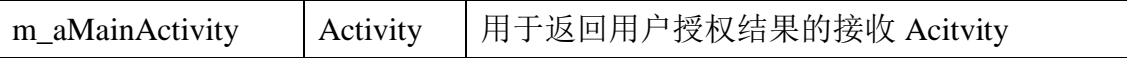

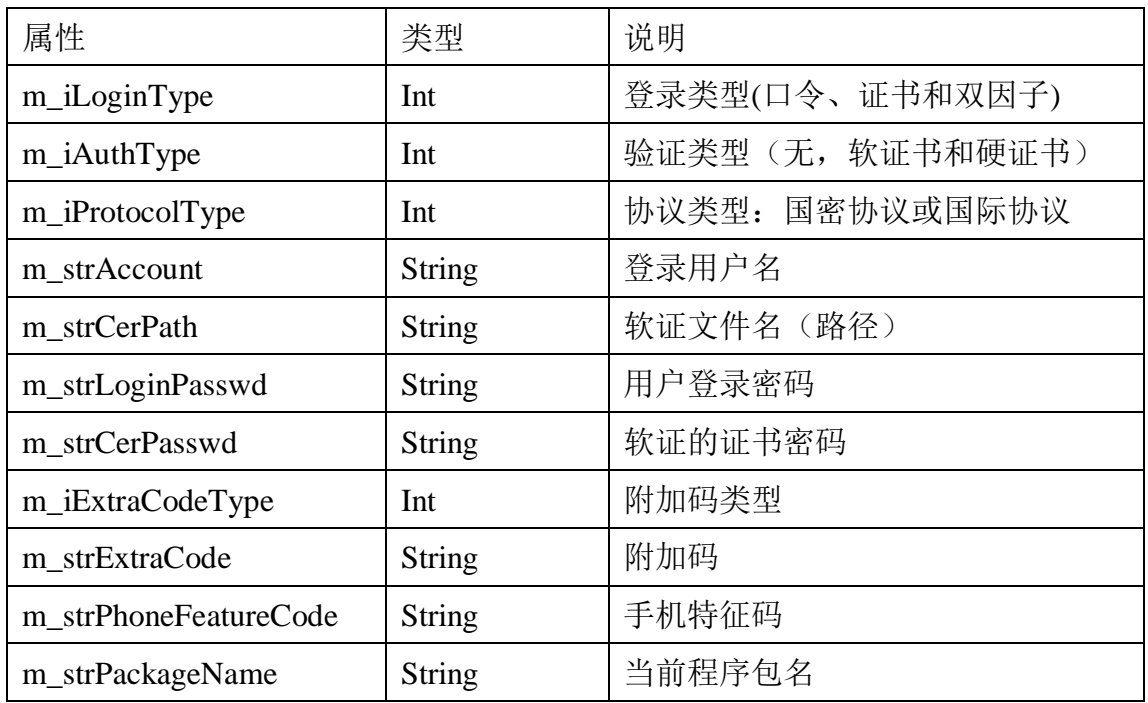

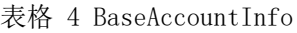

# **2.** 主要 **API** 类和接口说明

本 SDK 主要包括 3 个接口和 2 个类:

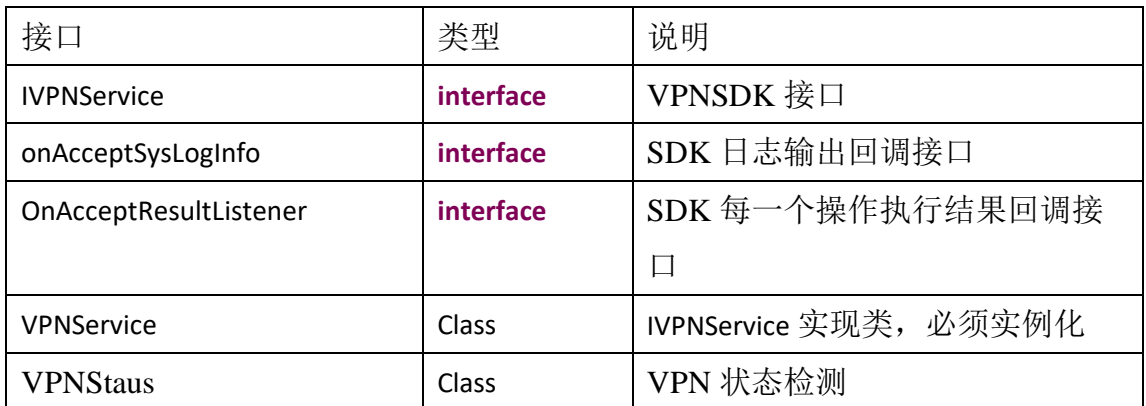

表格 5 SDK 类和接口

# **3. API** 接口详细说明

### ⚫ onAcceptSysLogInfo 接口说明

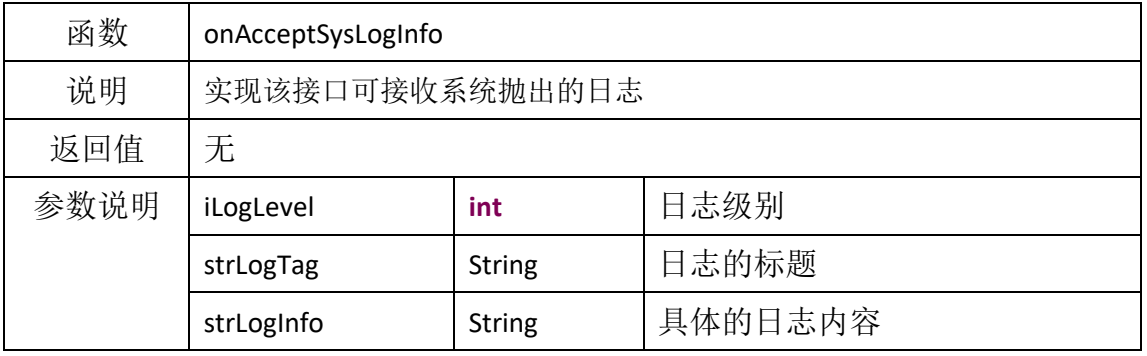

#### 表格 6 onAcceptSysLogInfo 函数

⚫ OnAcceptResultListener 接口说明

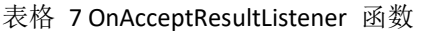

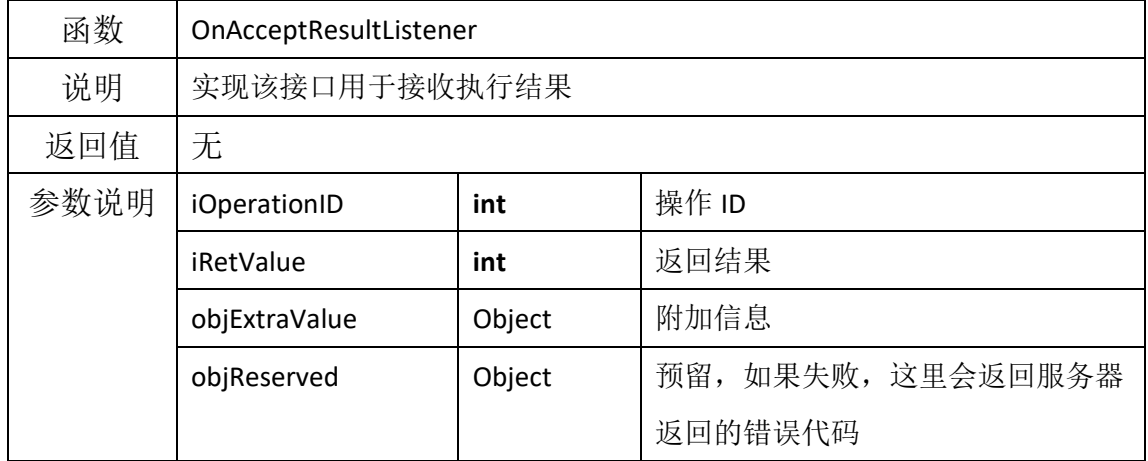

● IVPNService 接口说明

接口默认均异步执行,除函数名称InSyncMode的除外,一般地执行结果都通过 OnAcceptResultListener返回

| 函数   | setConfigInfo |                |      |
|------|---------------|----------------|------|
| 说明   | 设置 VPN 配置信息   |                |      |
| 返回值  | 调用成功返回 0      |                |      |
| 参数说明 | bcicfgInfo    | BaseConfigInfo | 配置信息 |

表格 8 setConfigInfo 函数

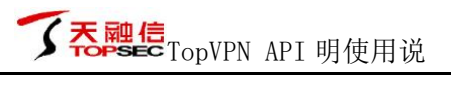

#### 表格 9 loginVOne 函数

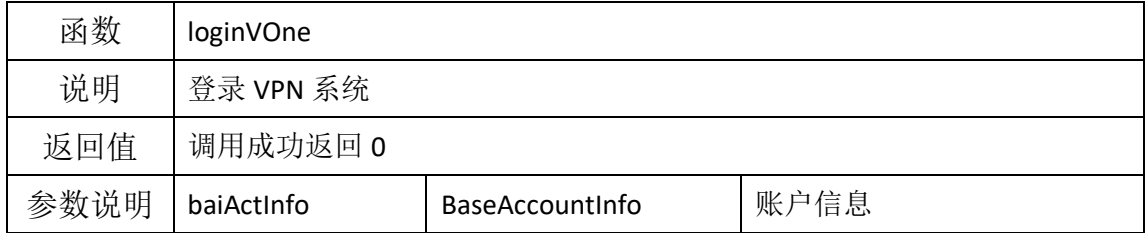

#### 表格 10 kickTheCurrentUserOffImmediately 函数

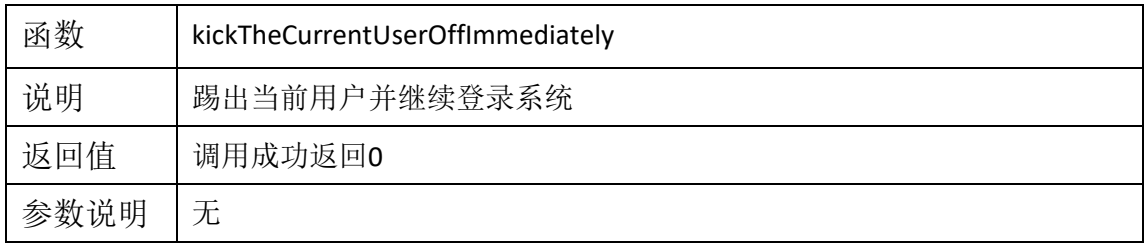

### 表格 11 continueToLoginWithExtraCode 函数

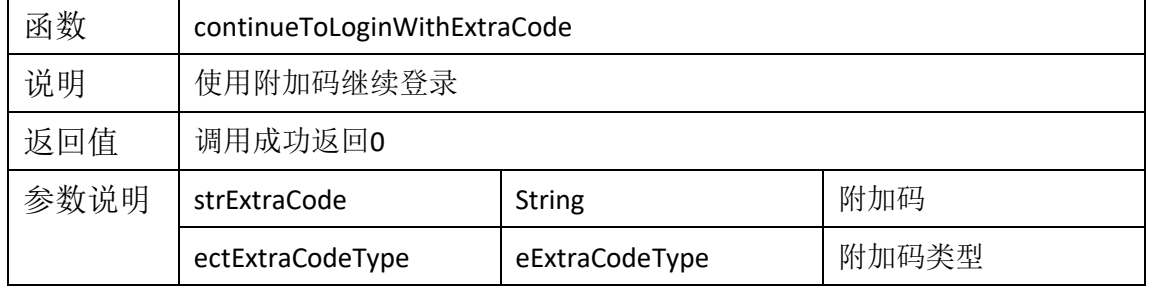

#### 表格 12 logoutVOne 函数

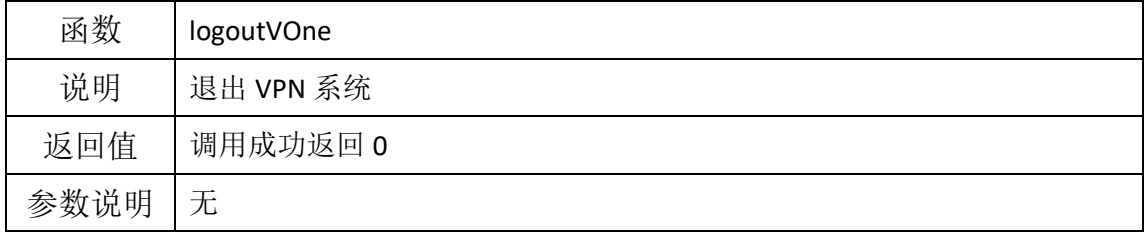

#### 表格 13 startService 函数

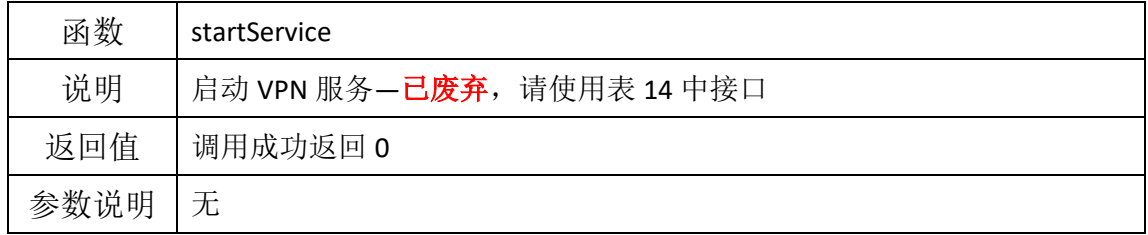

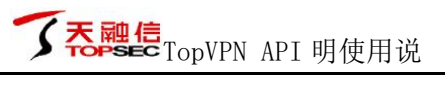

#### 表格 14 startService 函数

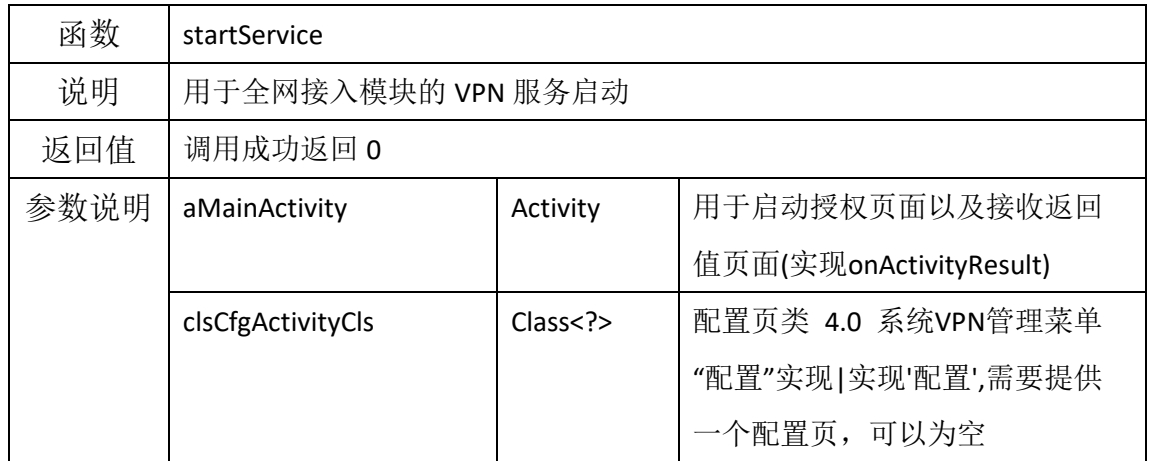

#### 表格 15 stopService 函数

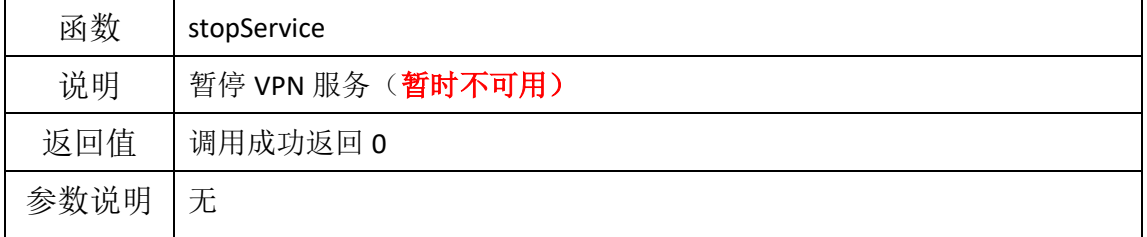

#### 表格 16 closeService 函数

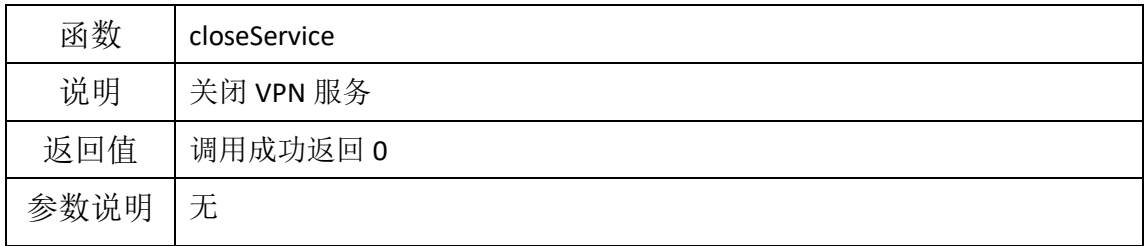

#### 表格 17 requestVPNResInfo 函数

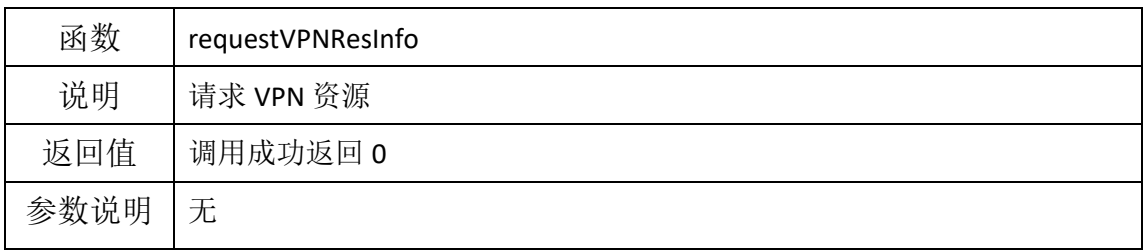

### 表格 18 requestCaptcha 函数

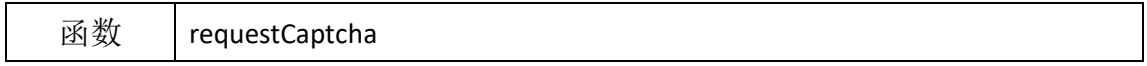

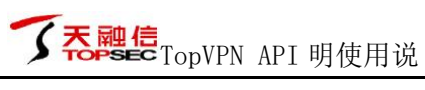

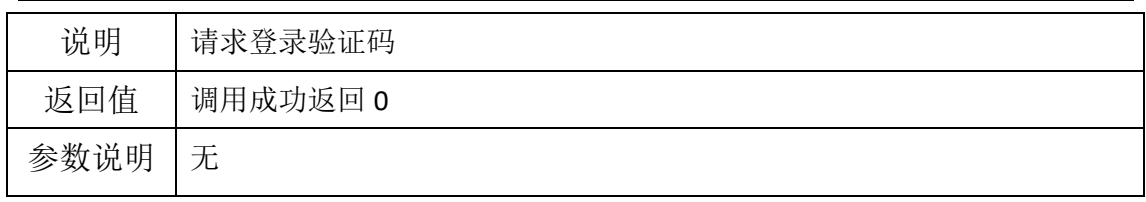

#### 表格 19 queryVPNRunningState 函数

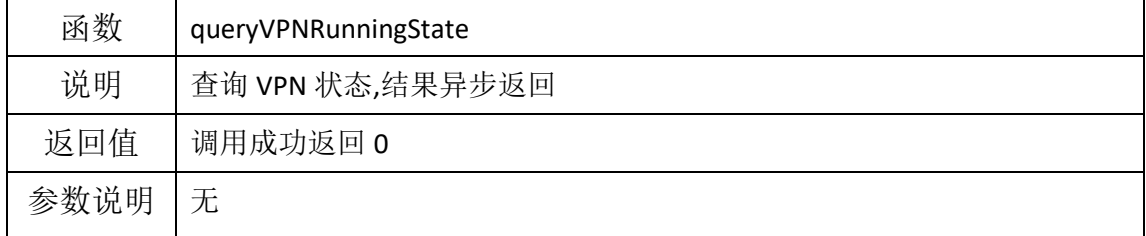

#### 表格 20 queryVPNRunningStateInSyncMode 函数

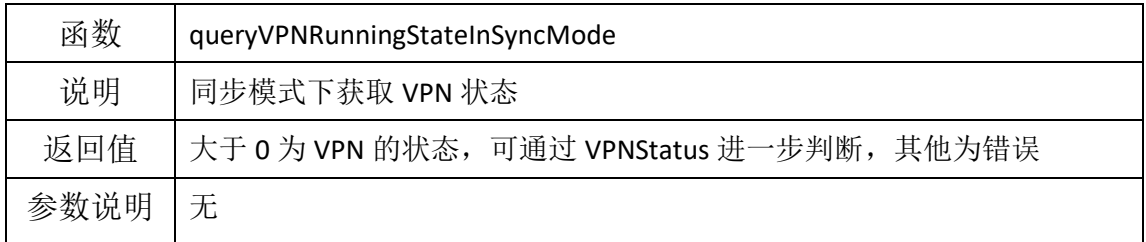

#### 表格 21 setOnAcceptResultListener 函数

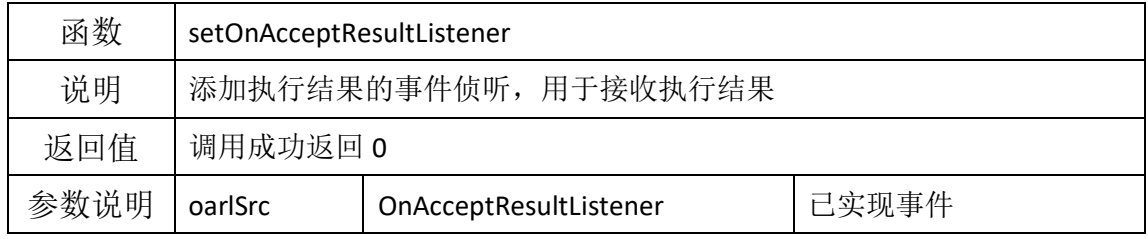

#### 表格 22 setOnAcceptSysLogListener 函数

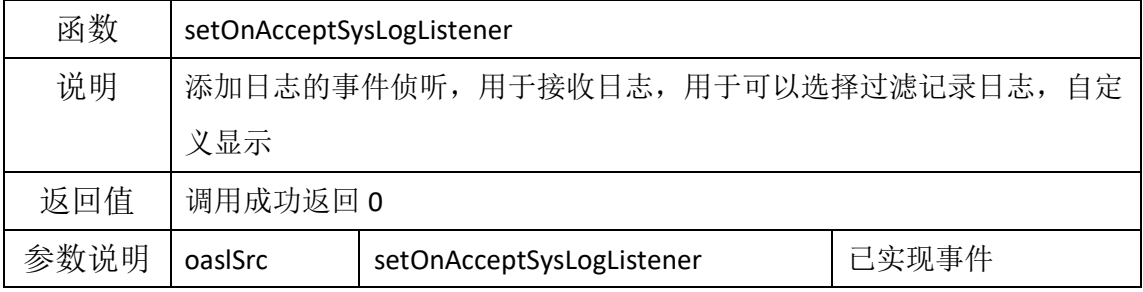

#### 表格 23 getErrorInfoByCode 函数

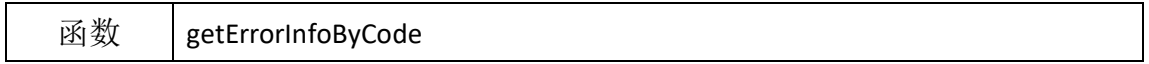

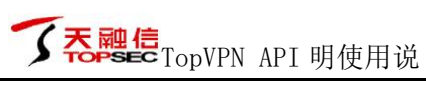

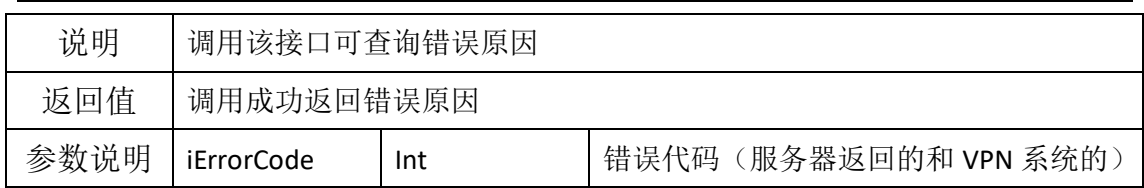

#### 表格 24 getExchangeDataFromMode 函数

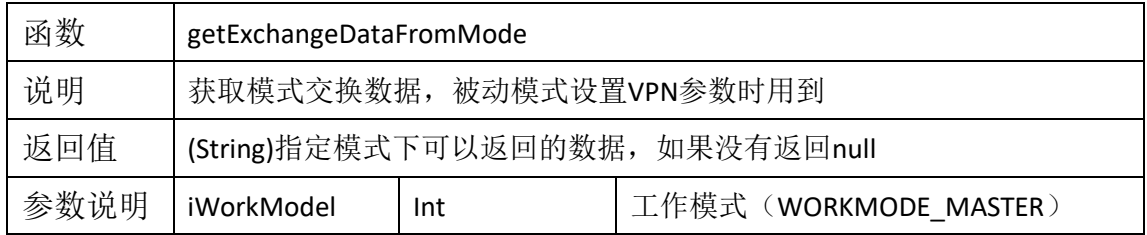

### 表格 25 getCertificateContentInSyncMode 函数

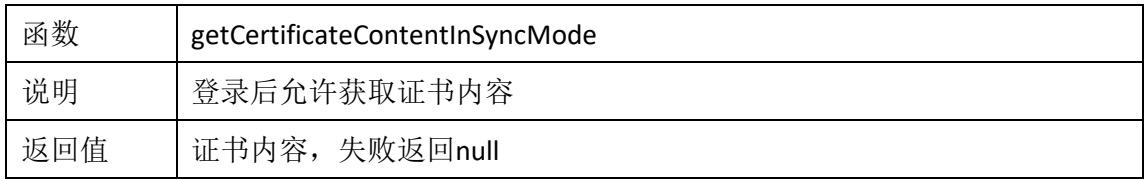

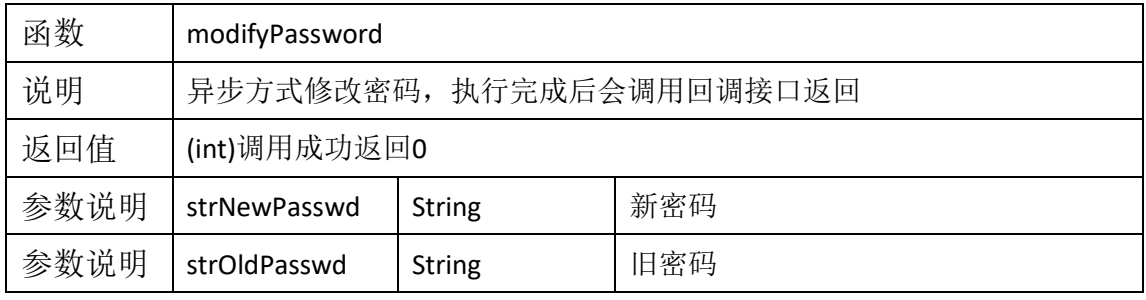

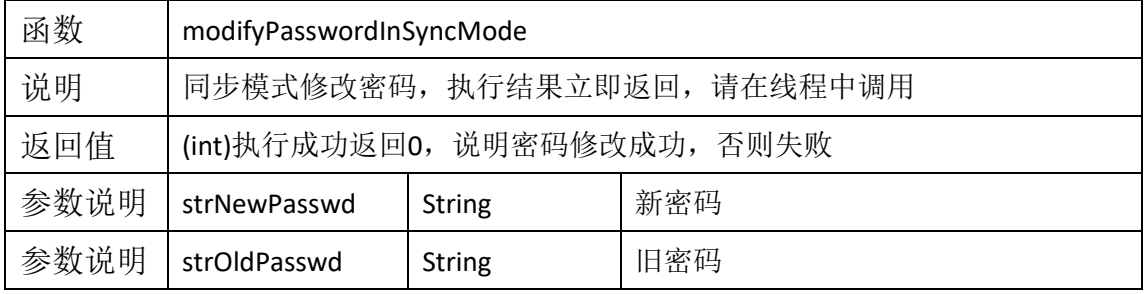

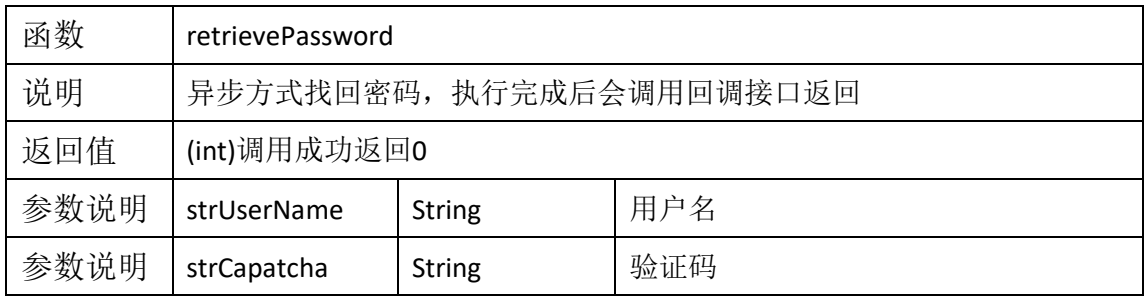

**了吞融信** TopVPN API 明使用说

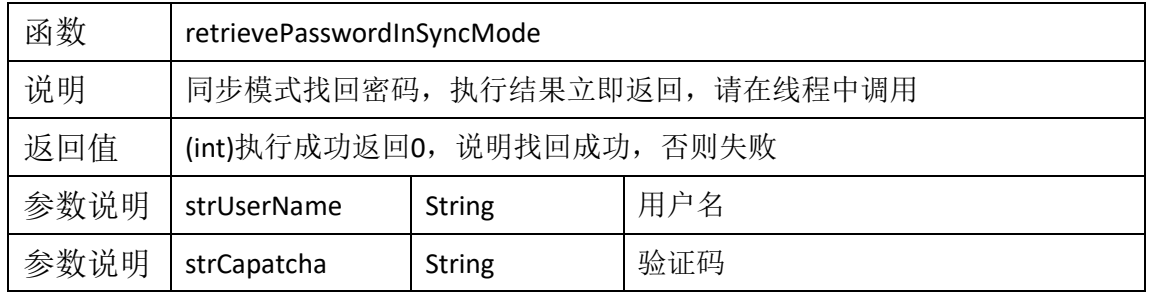

● VPNService 类说明

VPNService是IVPNService 接口的实现,因此接口基本是一样的。由于SDK采用单例模式, 因此额外提供一个接口以便获取VPN实例。

表格 26 getVPNInstance 函数

| 函数   | getVPNInstance          |         |       |
|------|-------------------------|---------|-------|
| 说明   | 成功构造的 VPN 包实例           |         |       |
| 返回值  | VPN 包实例, IVPNService 类型 |         |       |
| 参数说明 | appContext              | Context | 系统上下文 |

⚫ VPNStatus 类说明

表格 27 IsUserLoggedin 函数

| 函数   | IsUserLoggedin    |     |         |
|------|-------------------|-----|---------|
| 说明   | 检测用户是否登录          |     |         |
| 返回值  | 返回 true 则说明用户已经登录 |     |         |
| 参数说明 | iStatusValue      | Int | VPN 状态值 |

表格 28 IsVPNServiceRunning 函数

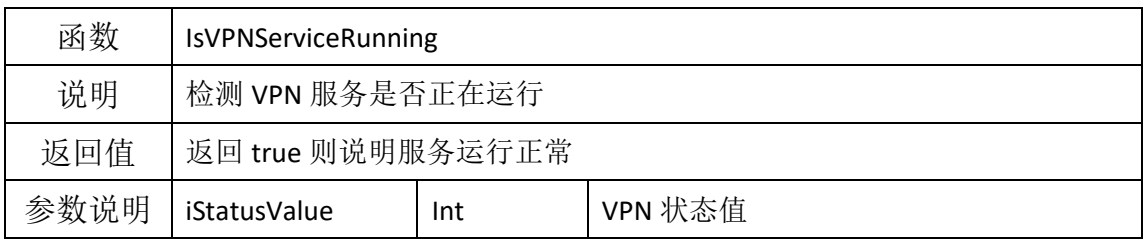

其他说明:

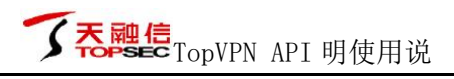

- a) Android 平台和 IOS 版本的接口基本是一样的,不做各平台特别说明了 ;
- b) IOS 的具体说明见头文件(.h);
- c) 具体示例请看随同的 Demo 实现。

# 七、 附录

SDK 的操作均为异步操作,所有操作(函数)执行完成后会调用 OnAcceptResultListener 接口。下表是一些常用操作值及其说明:

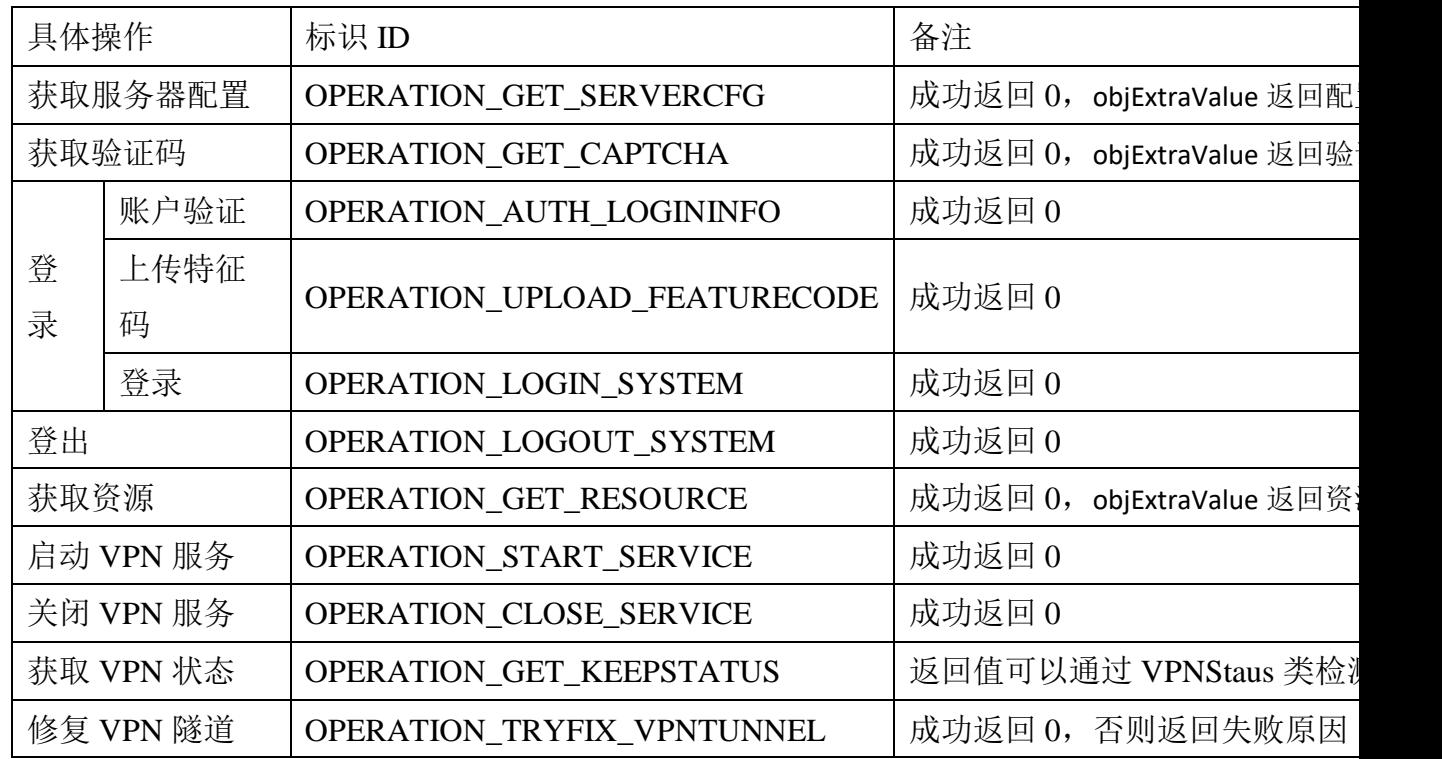

表格 29 常用操作值及其说明

# 八、 备注

- 1. 所有异步接口调用结果都会在 onAcceptExecResultListener 中返回;
- 2. 所有日志均通过 onAcceptSysLogInfo 返回;
- 3. 刷新验证码请使用 requestCaptcha
- 4. VPN 运行状态可通过 queryVPNRunningState(异步获取)或

getVPNRunningStateInSyncMode(同步获取)得到

- 5. 对操作的返回值,成功都是 0,失败返回可以通过 getErrorInfoByCode 查询到具体的 出错原因
- 6. 登录失败错误码为-40077 的时候可以进行踢人操作,当错误码为 40039 的时候可以 调用 continueToLoginWithExtraCode 进行短信认证

# 九、 常见问题及解答

### **1.** 一般性问题

- a) 集成 SDK 后无法正常访问资源怎么办? 答:在用户服务器运行正常的情况下,建议先使用 PC 端或 Demo 去进行情 况核实,核实过程中请使用同一用户。如果情况一样肯定是网关配置异常, 请复核网关配置。
- b) 在使用 Demo 测试时,VPN 启动后无法连接资源 答: 可能的原因就是没有看提示和文档,看到"成功登入 VPN 系统"就以为 完事。我们的 VPN 使用需要登录服器,获取资源,启动 VPN 服务,用户的 任何操作都需要在这些操作成功完成之后才能进行。请认真看下 Demo 登录 页下方的提示。
- c) 使用 Demo 里头的 WebBrowser 无法访问 HTTPS 站点 答:WebView 目前我们没做 Https 处理,您可以使用 Socket 编码实现对 Https 站点的访问,这是完全没问题的。
- d) 无法访问资源 答:请确定内网可以正常访问;该资源已配置正确,该用户具有访问该资源 的权限,同时保证电脑端在相应的工作模式下能正常访问;在自己的业务进 行网络通信前一定要保证 VPN 已经正常启动。
- e) 调用 API 报"用户已经登录, 操作被拒绝" 答:出现此类问题,一般出现在接口被重复调用时。原因是 SDK 做了防重复 调用的检测。如果 SDK 连续被多次调用,但该操作只会执行真正一次。因此 你只需要按流程执行下一步操作或者先退出登录再进行该操作。

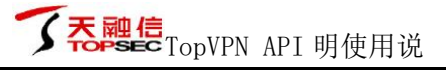

### **2. Android** 平台问题

- a) 运行时报: java.lang.UnsatisfiedLinkError:dlopen failed: "\*\*/\*/arm/\*.so" 答:原因很简单,库没放对。请检查下您的设备 CPU 架构和 SDK 的版本, 保 持一致即可。目前没有提供 64 位库,如果设备是 64 位的,请修改配置强制 加载 32 位库即可解决
- b) 执行 API 接口 getVPNInstance 返回 null, 即初始化 VPN 实例失败 答: 原因有多种, 第一种情况, 见问题 1.第二种情况, 权限问题, 如果 APP 权限不够会导致 SDK 初始化失败,因此请检查下您的 APP 具有 SDK 所需要 的所有权限,尤其是 Android 6 以后个别权限需要动态申请权限。

### **3. iOS** 平台问题

a) 编译时如果要到错误(IOS 平台): [Undefined symbols for architecture armv7:"\_OBJC\_CLASS\_\$\_ASIdentifierManger", referenced from: objc-class-ref in libTopSecVPN.a],

答:请添加框架"AdSupport.framework"

b) 编译失败报:"error: Embedded binary is not signed with the same certificate as the parent app."

答:原因是插件所用签名证书与 APP 所用证书不一样,请检查您插件的证书 和 APP 的证书是否一致。

## 十、 注意事项

- 1. 请现在 Demo 中自己编写测试代码,测试通过后再做集成;
- 2. 对 VPN 网关配置方面的问题,请联系公司客服或相关销售;
- 3. Demo 实例为功能演示,仅供参考;